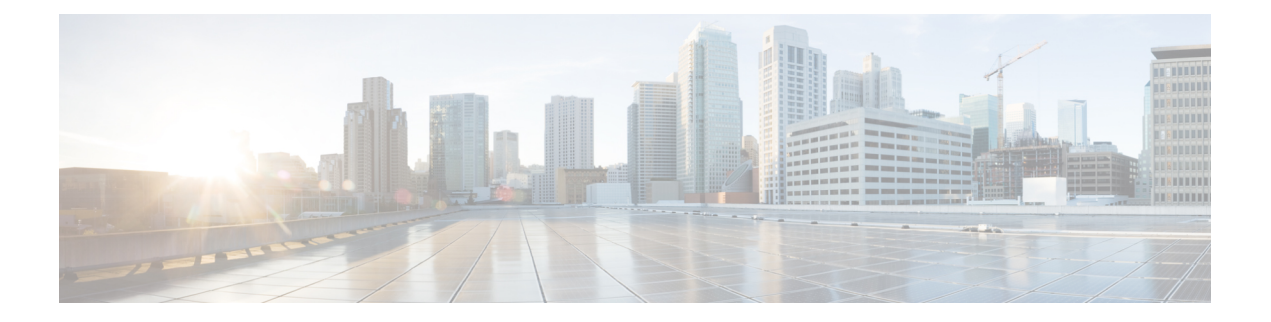

# **Cisco Umbrella** 統合

Cisco Umbrella 統合機能では、デバイスを介して DNS サーバーに送信されるドメインネームシ ステム (DNS) クエリを検証して、クラウドベースのセキュリティサービスを有効にすること ができます。セキュリティ管理者は、完全修飾ドメイン名(FQDN)へのトラフィックを許可 または拒否するポリシーを Cisco Umbrella ポータルに設定します。Cisco デバイスは、ネット ワークエッジの DNS フォワーダとして機能し、DNS トラフィックを透過的にキャッチして Cisco Umbrella ポータルに DNS クエリを転送します。この機能は、Cisco IOS XE Denali 16.3 以 降のリリースで使用できます。

- Cisco Umbrella 統合の制限 (1 ページ)
- Cisco Umbrella 統合の前提条件 (2 ページ)
- Cisco Umbrella Integration を使用したクラウドベースのセキュリティサービス (3 ペー ジ)
- DNS パケットの暗号化 (3 ページ)
- Cisco Umbrella 統合のメリット (4 ページ)
- Cisco Umbrella Connector の設定 (4ページ)
- Cisco Umbrella タグの登録 (5 ページ)
- Cisco デバイスをパススルーサーバーとして設定 (6ページ)
- DNSCrypt、リゾルバ、および公開キー (6 ページ)
- Cisco Umbrella Connector の設定の確認 (7ページ)
- Cisco Umbrella 統合のトラブルシューティング (9ページ)
- 設定例 (9 ページ)
- Cisco Prime CLI テンプレートを使用した Cisco Umbrella Integration の展開 (9 ページ)
- Cisco Umbrella 統合の追加情報 (10 ページ)
- Cisco Umbrella 統合の機能情報 (11 ページ)

## **Cisco Umbrella** 統合の制限

• アプリケーションまたはホストが、DNSを使用する代わりにIPアドレスを直接使用してド メイン名をクエリしている場合、ポリシーは適用されません。

- クライアントが Web プロキシに接続すると、DNS クエリはシスコデバイスをパススルー しません。この場合、コネクタはDNS要求を一切検出できず、Web サーバーへの接続は Cisco Umbrella ポータルからのすべてのポリシーをバイパスします。
- Cisco Umbrella の統合ポリシーによって DNS クエリがブロックされると、クライアントは Cisco Umbrella ブロックページにリダイレクトされます。これらのブロックページは、 HTTPSサーバによって提供され、IPアドレス範囲はCisco Umbrellaポータルによって定義 されます。
- ユーザー認証とアイデンティティは、このリリースではサポートされません。
- リダイレクトされるレコードは、タイプ A、AAAA、および TXT クエリのみです。他の タイプのクエリはコネクタをバイパスします。Cisco Umbrella Connector は、悪意のあるト ラフィックに関する既知の IP アドレスのリストを保持しています。Cisco Umbrella ローミ ングクライアントは、これらのアドレスが宛先のパケットを検出すると、各アドレスを Cisco Umbrella クラウドに転送して、さらに検査します。
- ホストの IPv4 アドレスのみが EDNS オプションで伝達されます。
- 最大 64 のローカルドメインを設定できます。許可されるドメイン名の長さは 100 文字で す。

### **Cisco Umbrella** 統合の前提条件

Cisco Umbrella 統合機能を設定するには、次の要件を満たしている必要があります。

- Cisco Umbrella を有効にするには、デバイスにセキュリティ K9 ライセンスが必要です。
- デバイスが Cisco IOS XE Denali 16.3 以降のソフトウェアイメージを実行している必要があ ります。
- Cisco Umbrella サブスクリプションライセンスが利用可能である必要があります。
- デバイスがデフォルトの DNS サーバーゲートウェイとして設定されており、DNS トラ フィックがその Cisco デバイスを確実に通過する必要があります。
- Cisco Umbrella サーバへのデバイス登録に使用する通信は HTTPS 経由です。HTTPS 通信 を行うには、ルータにルート証明書がインストールされている必要があります。この証明 書をペーストする代わりに、次のリンクから証明書を直接ダウンロードすることができま す。<https://cacerts.digicert.com/DigiCertGlobalRootCA.crt.pem>

# **Cisco Umbrella Integration** を使用したクラウドベースのセ キュリティサービス

Cisco Umbrella Integration 機能は、デバイスを介して DNS サーバーに送信される DNS クエリを 検査する、クラウドベースのセキュリティサービスを提供します。ホストがトラフィックを開 始し、DNS クエリを送信すると、デバイスの Cisco Umbrella コネクタは DNS クエリを横取り して検査します。ローカルドメインへの DNS クエリの場合は、DNS パケットを変更せずにエ ンタープライズ ネットワーク内の DNS サーバーにクエリを転送します。外部ドメインへの DNS クエリの場合は、クエリに拡張 DNS (EDNS) レコードを追加して Cisco Umbrella リゾル バに送信します。EDNS レコードには、デバイス識別子情報、組織 ID、およびクライアント IP アドレスが含まれています。Cisco Umbrella クラウドは、この情報に基づいて、DNS クエリ にさまざまなポリシーを適用します。

## **DNS** パケットの暗号化

Cisco デバイスから Cisco Umbrella 統合サーバーに送信される DNS パケットは、パケット内の EDNS 情報にユーザー ID、内部ネットワーク IP アドレスなどの情報が含まれている場合、暗 号化する必要があります。DNS 応答が DNS サーバーから戻されると、デバイスはパケットを 復号してからホストに転送します。

DNS パケットは、DNScrypt 機能が Cisco デバイスで有効化されている場合にのみ暗号化でき ます。

Cisco デバイスは次の Anycast 再帰型 Cisco Umbrella 統合サーバーを使用します。

- 208.67.222.222
- 208.67.220.220
- $\cdot$  2620:119:53::53
- 2620:119:35::35

次の図は、Cisco Umbrella 統合のトポロジを示します。

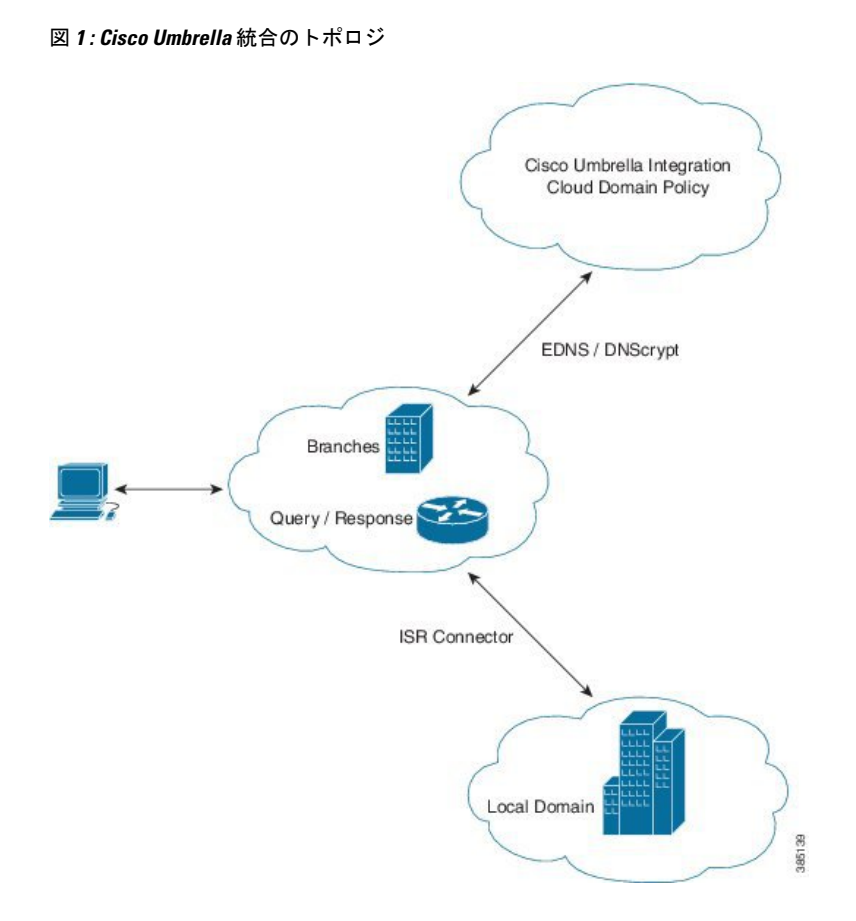

### **Cisco Umbrella** 統合のメリット

Cisco Umbrella 統合により、DNS レベルでセキュリティとポリシーを適用できます。これによ り、管理者は DNS トラフィックを分割して、目的の DNS トラフィックの一部を特定の DNS サーバ(エンタープライズ ネットワーク内にある DNS サーバ)に直接送信することができま す。これにより、管理者は Cisco Umbrella 統合をバイパスできます。

### **Cisco Umbrella Connector** の設定

Cisco Umbrella Connector を設定するには、次の手順を実行します。

- Cisco Umbrella 登録サーバーから API トークンを取得します。
- Cisco Umbrella 登録サーバとの間で HTTPS 接続を確立するために、ルート証明書を取得し ます。**crypto pki trustpool import terminal** コマンドを使用して、以下に示す DigiCert の ルート証明書をデバイスにインポートします。

```
-----BEGIN CERTIFICATE-----
MIIDrzCCApegAwIBAgIQCDvgVpBCRrGhdWrJWZHHSjANBgkqhkiG9w0BAQUFADBh
MQswCQYDVQQGEwJVUzEVMBMGA1UEChMMRGlnaUNlcnQgSW5jMRkwFwYDVQQLExB3
```

```
d3cuZGlnaWNlcnQuY29tMSAwHgYDVQQDExdEaWdpQ2VydCBHbG9iYWwgUm9vdCBD
QTAeFw0wNjExMTAwMDAwMDBaFw0zMTExMTAwMDAwMDBaMGExCzAJBgNVBAYTAlVT
MRUwEwYDVQQKEwxEaWdpQ2VydCBJbmMxGTAXBgNVBAsTEHd3dy5kaWdpY2VydC5j
b20xIDAeBgNVBAMTF0RpZ2lDZXJ0IEdsb2JhbCBSb290IENBMIIBIjANBgkqhkiG
9w0BAQEFAAOCAQ8AMIIBCgKCAQEA4jvhEXLeqKTTo1eqUKKPC3eQyaKl7hLOllsB
CSDMAZOnTjC3U/dDxGkAV53ijSLdhwZAAIEJzs4bg7/fzTtxRuLWZscFs3YnFo97
nh6Vfe63SKMI2tavegw5BmV/Sl0fvBf4q77uKNd0f3p4mVmFaG5cIzJLv07A6Fpt
43C/dxC//AH2hdmoRBBYMql1GNXRor5H4idq9Joz+EkIYIvUX7Q6hL+hqkpMfT7P
T19sdl6gSzeRntwi5m3OFBqOasv+zbMUZBfHWymeMr/y7vrTC0LUq7dBMtoM1O/4
gdW7jVg/tRvoSSiicNoxBN33shbyTApOB6jtSj1etX+jkMOvJwIDAQABo2MwYTAO
BgNVHQ8BAf8EBAMCAYYwDwYDVR0TAQH/BAUwAwEB/zAdBgNVHQ4EFgQUA95QNVbR
TLtm8KPiGxvDl7I90VUwHwYDVR0jBBgwFoAUA95QNVbRTLtm8KPiGxvDl7I90VUw
DQYJKoZIhvcNAQEFBQADggEBAMucN6pIExIK+t1EnE9SsPTfrgT1eXkIoyQY/Esr
hMAtudXH/vTBH1jLuG2cenTnmCmrEbXjcKChzUyImZOMkXDiqw8cvpOp/2PV5Adg
06O/nVsJ8dWO41P0jmP6P6fbtGbfYmbW0W5BjfIttep3Sp+dWOIrWcBAI+0tKIJF
PnlUkiaY4IBIqDfv8NZ5YBberOgOzW6sRBc4L0na4UU+Krk2U886UAb3LujEV0ls
YSEY1QSteDwsOoBrp+uvFRTp2InBuThs4pFsiv9kuXclVzDAGySj4dzp30d8tbQk
CAUw7C29C79Fv1C5qfPrmAESrciIxpg0X40KPMbp1ZWVbd4=
  ---END CERTIFICATE---
```
• PEM インポートが正常に行われたことを確認します。証明書をインポートすると、メッ セージが表示されます。

これはサンプル設定です。

```
enable
configure terminal
parameter-map type umbrella global
 token AABBA59A0BDE1485C912AFE472952641001EEECC
```
**exit**

### **Cisco Umbrella** タグの登録

Cisco Umbrella タグを登録するには、次の手順を実行します。

- **1.** 前の項で示したように Cisco Umbrella パラメータマップを設定します。
- **2.** WAN インターフェイスで **umbrella out** を設定します。

**interface gigabitEthernet 0/0/1 umbrella out**

**3.** LANインターフェイスで **umbrella in** を設定します。

```
interface gigabitEthernet 0/0/0.4
umbrella in mydevice_tag
```
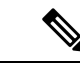

(注) Cisco デバイスの場合、ホスト名と umbrella タグは 49 文字以内で指定します。

**4. umbrella in mydevice\_tag**コマンドを使用してタグと**umbrella in**を設定すると、 デバイスによって Cisco Umbrella Integration ポータルにタグが登録されます。

**5.** デバイスが*api.opendns.com*を解決して登録プロセスを開始します。FQDNの解決を成功さ せるために、デバイスにネームサーバー(*ip name-server x.x.x.x*)とドメインルックアップ (*ip domain-lookup*)が設定されている必要があります。

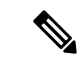

**umbrella in** コマンドを設定する前に、**umbrella out** コマンドを設定してください。登 録は、ポート443が「オープン」状態にあり、既存のファイアウォールへのトラフィックのパ ススルーが許可される場合にのみ成功します。 (注)

## **Cisco** デバイスをパススルーサーバーとして設定

ドメイン名を使用して、バイパスされるトラフィックを特定することができます。Cisco デバ イスでは、正規表現形式でこれらのドメインを定義できます。デバイスによってキャッチされ る DNS クエリが、設定済みの正規表現の 1 つにマッチすると、このクエリはバイパスされ、 Cisco Umbrella クラウドにリダイレクトされずに、指定された DNS サーバーに送信されます。 次の設定例は、目的のドメイン名と正規表現でregex parameter-mapを定義する方法を示してい ます。

```
Device# configure terminal
Device(config)# parameter-map type regex dns_bypass
Device(config)# pattern www.fisco.com
Device(config)# pattern .*engineering.fisco.*
```
Attach the regex param-map with the openDNS global configuration as shown below:

Device(config)# **parameter-map type umbrella global** Device(config-profile)# **token AADDD5FF6E510B28921A20C9B98EEEFF** Device(config-profile)# **local-domain dns\_bypass**

# **DNSCrypt**、リゾルバ、および公開キー

- DNSCrypt
- リゾルバ IP
- 公開キー

上記のパラメータは、ラボで特定のテストを実行するときのみ変更することをお勧めします。 これらのパラメータは今後の利用のために予約されています。これらのパラメータを変更する と、デバイスの正常な機能に影響が及ぶことがあります。

#### リゾルバ

次のコマンドは、DNS パケットのリダイレクションを Cisco デバイスから Cisco Umbrella クラ ウドに変更します。

• **resolver ipv4** *1.1.1.1*

- **resolver ipv4** *1.1.1.2*
- **resolver ipv6** *1234::1*
- **resolver ipv6** *2345::1*

この例では、すべての IPv4 DNS パケットが 1.1.1.1 または 1.1.1.2 にリダイレクトされ、IPv6 DNS パケットが 1234::1 または 2345::1 にリダイレクトされます。リゾルバのデフォルト値に 戻すには、IP アドレスを削除する必要があります。リゾルバ IP アドレスを変更すると、次の メッセージが表示されます。

User configured would overwrite defaults Defaults are restored when no more user configured are present

**208.67.222.222** および **208.67.220.220** のデフォルト値を使用すると、すべての DNS パ ケットが Cisco Umbrella Anycast リゾルバにリダイレクトされます。デバイスは、すべてのリ ダイレクションに最初のデフォルトリゾルバ IP アドレスを使用します。Cisco デバイスは、3 つの連続する DNS クエリの応答を受信しない場合、別のリゾルバ IP アドレスに自動的に切り 替えます。この動作は、IPv6 リゾルバ アドレスの場合も同じです。

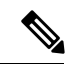

(注)

IPv6 リダイレクションは延期され、すべての IPV6 DNS パケットは Cisco Umbrella Anycast サー バーにリダイレクトされません。

#### 公開キー

公開キーは、Cisco Umbrella Integration クラウドから DNSCrypt 証明書をダウンロードするため に使用されます。この値は、

**B735:1140:206F:225D:3E2B:D822:D7FD:691E:A1C3:3CC8:D666:8D0C:BE04:BFAB:CA43:FB79** (Cisco Umbrella Integration Anycast サーバーの公開キー)に事前に設定されています。public-key に変更があり、このコマンドを変更する場合、デフォルト値に戻すときは変更されたコマンド を削除する必要があります。この値を変更すると、DNSCrypt 証明書のダウンロードは失敗す ることがあります。

#### **DNSCrypt**

DNSCrypt を無効化するには **no dnscrypt** コマンドを使用し、DNSCrypt を再度有効化するには **dnscrypt** コマンドを使用します。

DNSCrypt を使用する場合は、DNS 要求パケットサイズが 512 バイトよりも大きくなります。 これらのパケットが中間デバイスで許可されていることを確認します。そうしないと、応答が 目的の受信者に到達しない可能性があります。

### **Cisco Umbrella Connector** の設定の確認

Cisco Umbrella Connector の設定を確認するには、次のコマンドを実行します。

```
Router# show umbrella config
Umbrella Configuration
================
  Token: AAC1A2555C11B2B798FFF3AF27C2FB8F001CB7B2
  OrganizationID: 1882034
   Local Domain Regex parameter-map name: NONE
  DNSCrypt: Enabled
  Public-key:
B735:1140:206F:225D:3E2B:D822:D7FD:691E:A1C3:3CC8:D666:8D0C:BE04:BFAB:CA43:FB79
   UDP Timeout: 5 seconds
  Resolver address:
      1. 208.67.220.220
       2. 208.67.222.222
       3. 2620:119:53::53
       4. 2620:119:35::35
   Umbrella Interface Config:
      Number of interfaces with "opendns out" config: 1
        1. GigabitEthernet0/0/0
            Mode : OUT
            VRF : global(Id: 0)
      Number of interfaces with "opendns in" config: 1
         1. GigabitEthernet0/0/1
            Mode : IN
            Tag : test
            Device-id : 010a6aef0b443f0f
            VRF : global(Id: 0)
Device# show umbrella deviceid
Device registration details
Interface Name Tag Status Device-id
GigabitEthernet0/0/1 guest 200 SUCCESS 010a7ba73bd216d1
Device#show umbrella dnscrypt
   DNSCrypt: Enabled
Public-key: B735:1140:206F:225D:3E2B:D822:D7FD:691E:A1C3:3CC8:D666:8D0C:BE04:BFAB:CA43:FB79
Certificate Update Status:
Last Successful Attempt : 10:55:40 UTC Apr 14 2016
Last Failed Attempt : 10:55:10 UTC Apr 14 2016
Certificate Details:
Certificate Magic : DNSC
Major Version : 0x0001
Minor Version : 0x0000
Query Magic : 0x717744506545635A
Serial Number : 1435874751
Start Time : 1435874751 (22:05:51 UTC Jul 2 2015)
End Time : 1467410751 (22:05:51 UTC Jul 1 2016)
Server Public Key :
ABA1:F000:D394:8045:672D:73E0:EAE6:F181:19D0:2A62:3791:EFAD:B04E:40B7:B6F9:C40B
Client Secret Key Hash :
BBC3:409F:5CB5:C3F3:06BD:A385:78DA:4CED:62BC:3985:1C41:BCCE:1342:DF13:B71E:F4CF
Client Public key :
ECE2:8295:2157:6797:6BE2:C563:A5A9:C5FC:C20D:ADAF:EB3C:A1A2:C09A:40AD:CAEA:FF76
NM key Hash :
F9C2:2C2C:330A:1972:D484:4DD8:8E5C:71FF:6775:53A7:0344:5484:B78D:01B1:B938:E884
```
## **Cisco Umbrella** 統合のトラブルシューティング

次のコマンドを使用して、Cisco Umbrella 機能の有効化に関連する問題のトラブルシューティ ングを行うことができます。

- **debug umbrella device-registration**
- **debug umbrella config**
- **debug umbrella dnscrypt**

OS に応じて、クライアントデバイスから次の 2 つのコマンドのいずれかを実行します。

- Windows マシンのコマンドプロンプトから **nslookup -type=txt debug.umbrella.com** コマン ドを実行します
- Linux マシンのターミナルウィンドウまたはシェルから **nslookup -type=txt debug.umbrella.com** コマンドを実行します

```
nslookup -type=txt debug.opendns.com 8.8.8.8
Server: 8.8.8.8
Address: 8.8.8.8#53
Non-authoritative answer:
debug.opendns.com text = "server r6.mum1"
debug.opendns.com text = "device 010A826AAABB6C3D"
debug.opendns.com text = "organization id 1892929"
debug.opendns.com text = "remoteip 171.168.1.7"
debug.opendns.com text = "flags 436 0 6040 39FF000000000000000"
debug.opendns.com text = "originid 119211936"
debug.opendns.com text = "orgid 1892929"
debug.opendns.com text = "orgflags 3"
debug.opendns.com text = "actype 0"
debug.opendns.com text = "bundle 365396"
debug.opendns.com text = "source 72.163.220.18:36914"
debug.opendns.com text = "dnscrypt enabled (713156774457306E)"
```
## 設定例

次に、Cisco Umbrella 統合を有効にする例を示します。

# **Cisco Prime CLI** テンプレートを使用した **Cisco Umbrella Integration** の展開

CiscoPrime CLI テンプレートを使用して、Cisco Umbrella Integration 環境をプロビジョニングで きます。CiscoPrime CLI テンプレートを使用すると、Cisco Umbrella Integration 環境を簡単にプ ロビジョニングできます。

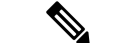

Cisco Prime CLI テンプレートは、Cisco Prime バージョン 3.1 以降でのみサポートされていま す。 (注)

Cisco Prime CLI テンプレートを Cisco Umbrella Integration 環境のプロビジョニングに使用する には、次の手順を実行します。

- ステップ **1** システムで実行されている Cisco IOS XE バージョンに対応する CiscoPrime テンプレートをダウンロードし ます。
- ステップ **2** このファイルが圧縮されている場合は解凍します。
- ステップ **3** Cisco Prime Web UI から、[設定(Configuration)] > [テンプレート(Templates)] > [機能とテクノロジー (Features and Technologies)] を選択し、次に [CLIテンプレート(ユーザー定義)(CLI Templates (User Defined))] を選択します。
- ステップ **4** [Import] をクリックします。
- ステップ **5** テンプレートのインポート先フォルダを選択し、[テンプレートを選択(Select Templates)] をクリックし て、先ほどダウンロードしたテンプレートを選択します。
- ステップ **6** 次の Cisco Umbrella Integration テンプレートが使用可能です。
	- [Cisco Umbrella(Umbrella)]:このテンプレートは、デバイスのCisco UmbrellaConnectorのプロビジョ ニングに使用します。
	- [Cisco Umbrella クリーンアップ(Umbrella Cleanup)]:このテンプレートは、Cisco Umbrella Connector の削除に使用します。

### **Cisco Umbrella** 統合の追加情報

#### 関連資料

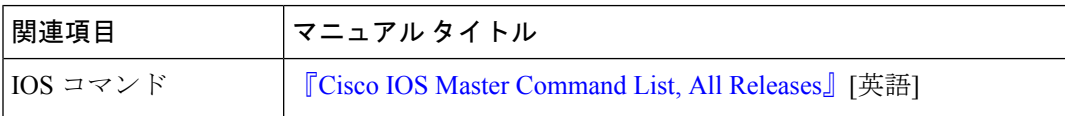

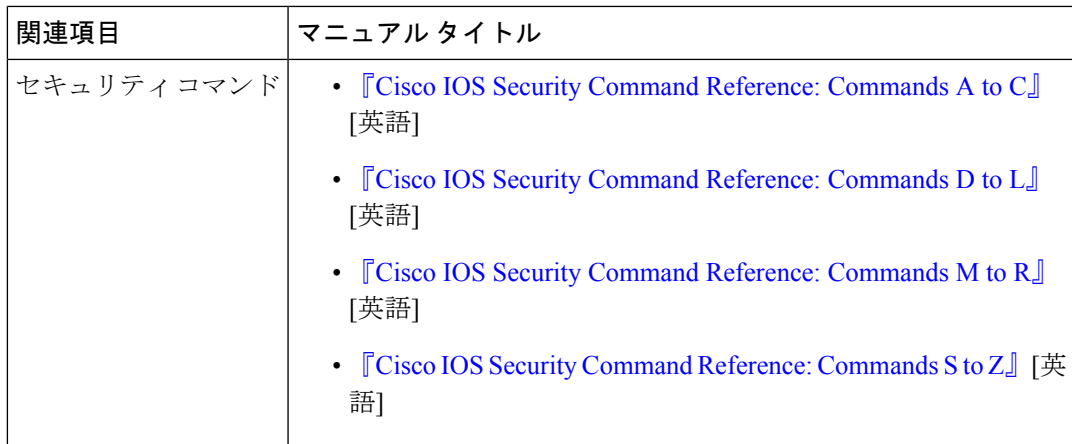

#### シスコのテクニカル サポート

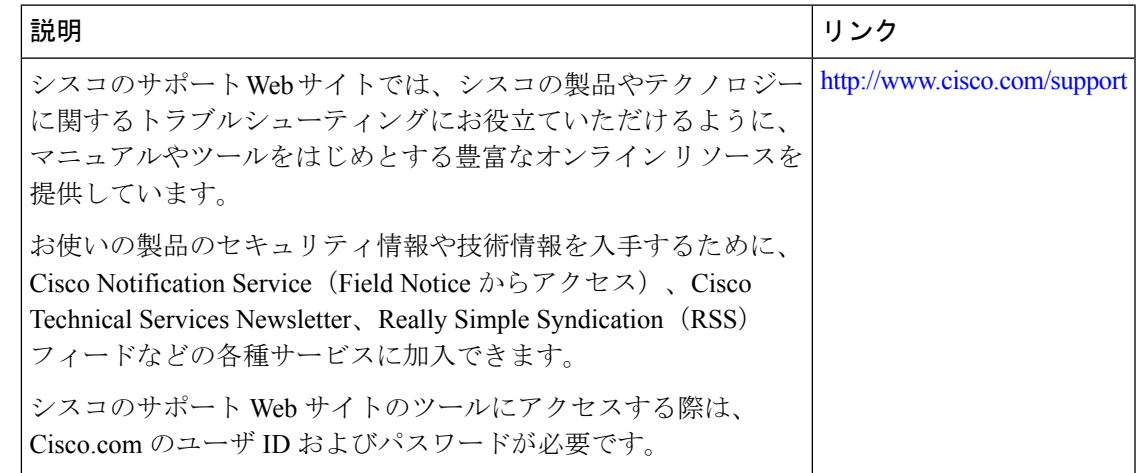

## **Cisco Umbrella** 統合の機能情報

次の表に、このモジュールで説明した機能に関するリリース情報を示します。この表は、ソフ トウェア リリース トレインで各機能のサポートが導入されたときのソフトウェア リリースだ けを示しています。その機能は、特に断りがない限り、それ以降の一連のソフトウェアリリー スでもサポートされます。

プラットフォームのサポートおよびシスコソフトウェアイメージのサポートに関する情報を検 索するには、Cisco Feature Navigator を使用します。Cisco Feature Navigator にアクセスするに は、[www.cisco.com/go/cfn](http://www.cisco.com/go/cfn) に移動します。Cisco.com のアカウントは必要ありません。

I

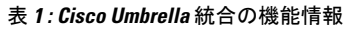

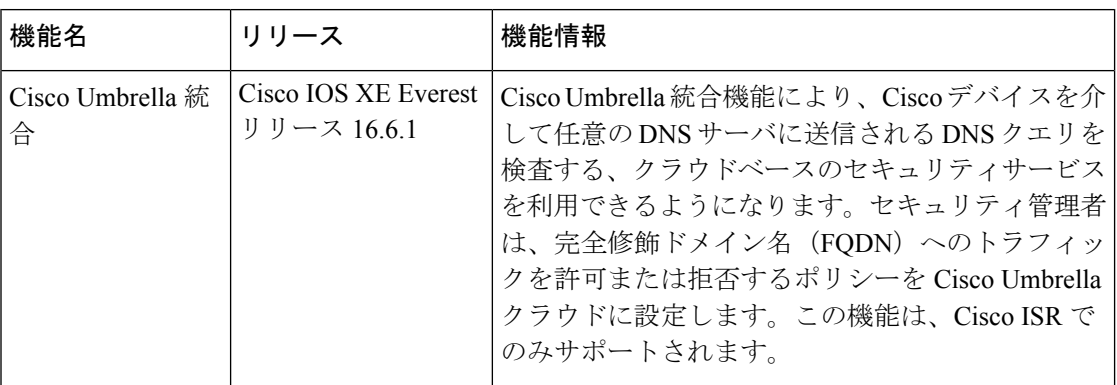

翻訳について

このドキュメントは、米国シスコ発行ドキュメントの参考和訳です。リンク情報につきましては 、日本語版掲載時点で、英語版にアップデートがあり、リンク先のページが移動/変更されている 場合がありますことをご了承ください。あくまでも参考和訳となりますので、正式な内容につい ては米国サイトのドキュメントを参照ください。